# **AN13288 NXP-NCI2.0 MCUXpresso examples guide Rev. 1.4 — 2 May 2023 Application note**

#### **Document Information**

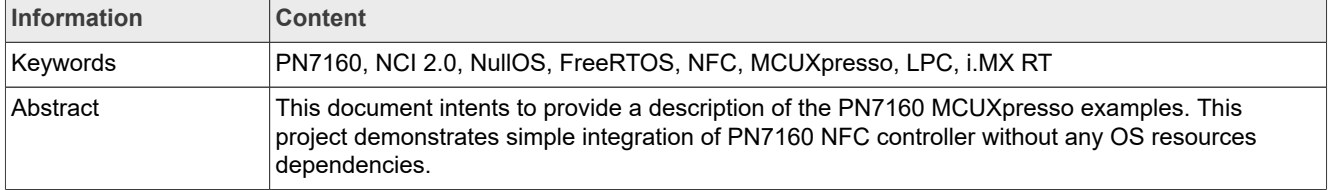

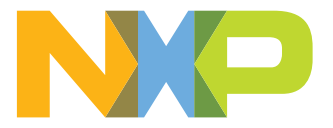

# **Revision history**

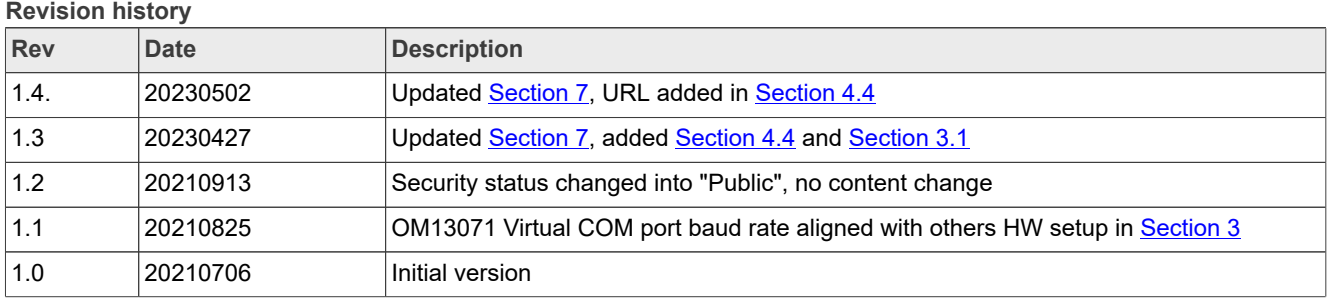

## <span id="page-2-0"></span>**1 Introduction**

The PN7160 NXP-NCI2.0 MCUXpresso examples shows how to easily interact with NCI-based NXP's PN7160 NFC controller in order to provide NFC capability to an embedded system with no OS resources required.

The code example is delivered in the form of MCUXpresso projects running on NXP's LPC82x, LPC55S6x microcontrollers from the LPC family and i.MX RT1170 from the Crossover Processors family.

The present example demonstrates NFC functionalities:

- **•** R/W mode:
	- **–** extract NDEF content from a remote NFC Forum tag (Tag Types 1 to 5) and from MIFARE Classic card
	- **–** write NDEF content to NFC Forum Type 2, Type 4 and Type 5 tag and to MIFARE Classic card
	- **–** authenticate/read/write with MIFARE Classic card
	- **–** raw card access (ISO14443-3A, ISO14443-4 and ISO15693 cards)
	- **–** multiple tags support (up to 2 of the same technology or multiprotocol card)
- **•** P2P mode: exchange (in both way) NDEF content with remote P2P device
- **•** Card emulation mode:
	- **–** expose NDEF content and allow update to/from remote NFC reader (Type 4 tag emulation)
	- **–** raw card emulation (ISO14443-4 emulation)

In this document, the terms "MIFARE Classic card", "MIFARE DESFire card", "MIFARE card" refer to a MIFARE Classic or MIFARE DESFire IC-based contactless card.

Example of scenario with MIFARE DESFire card is available on-demand under NDA from your NXP representative.

## <span id="page-3-0"></span>**2 HW setup**

## <span id="page-3-3"></span>**2.1 LPC82x**

To set up the project, OM13071 LPCXpresso824-MAX board [\(http://www.nxp.com/demoboard/OM13071](http://www.nxp.com/demoboard/OM13071)) is used.

<span id="page-3-2"></span>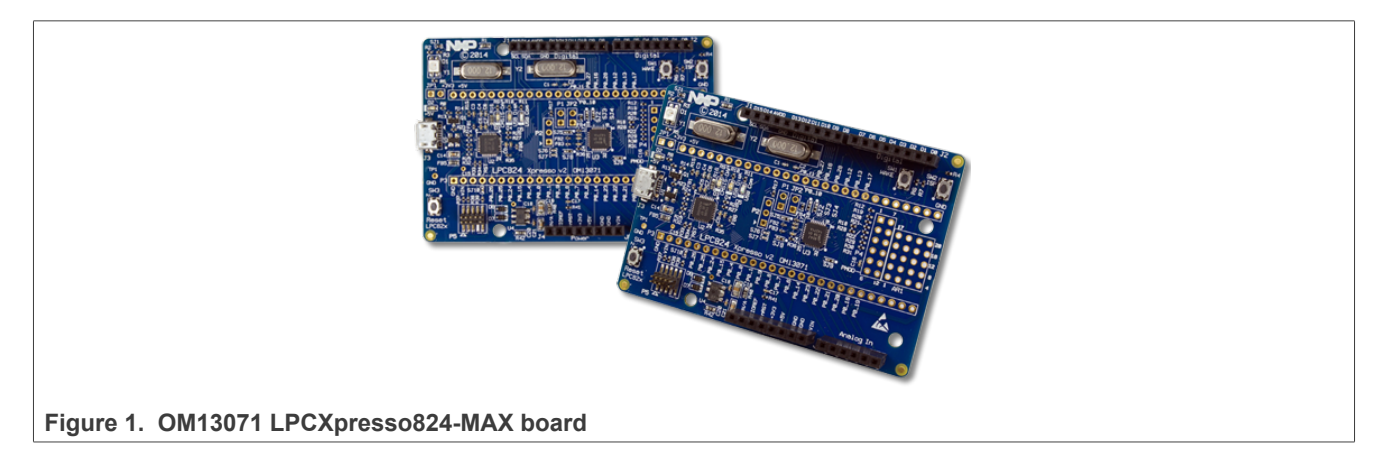

The board must be connected to NFC controller board using the following instructions:

## <span id="page-3-1"></span>**Table 1. OM13071 HW setup instructions**

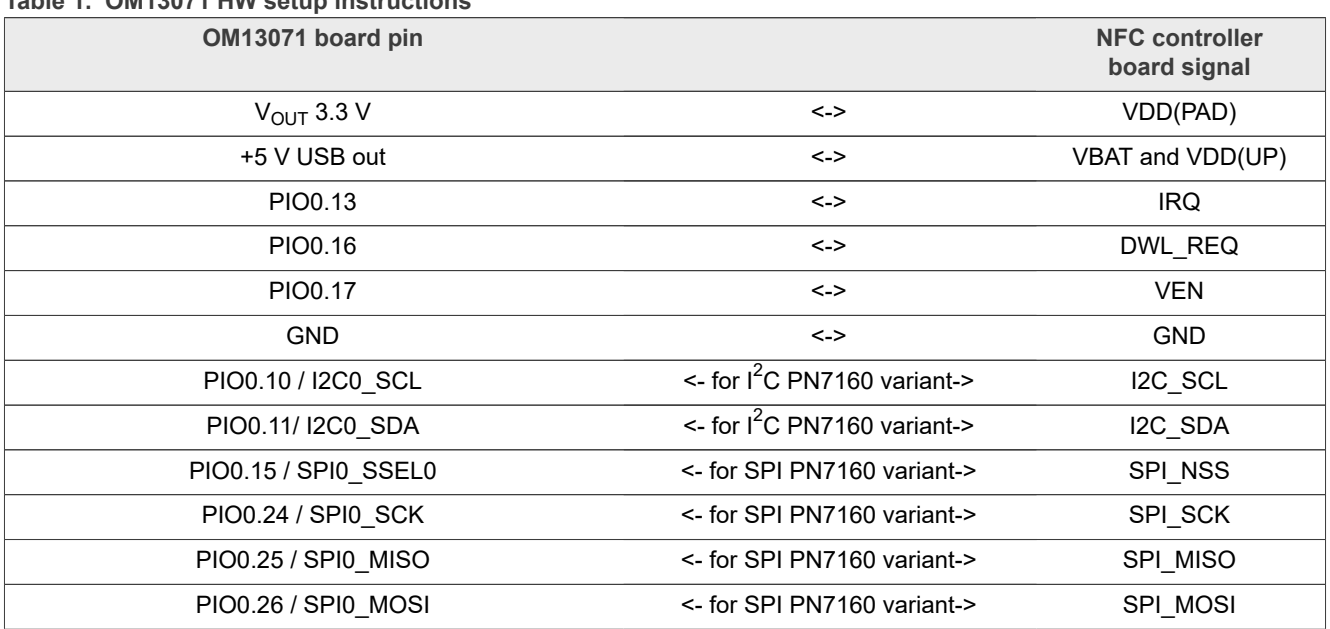

This matches the Arduino version of OM27160A1EVK (I<sup>2</sup>C variant) and OM27160B1EVK (SPI variant). Those kits can then be plugged on OM13071 board to run the example.

## <span id="page-4-2"></span>**2.2 LPC55S6x**

To set up the project, LPCXpresso55S69 development board (<http://www.nxp.com/demoboard/LPC55S69-EVK>) is used.

<span id="page-4-1"></span>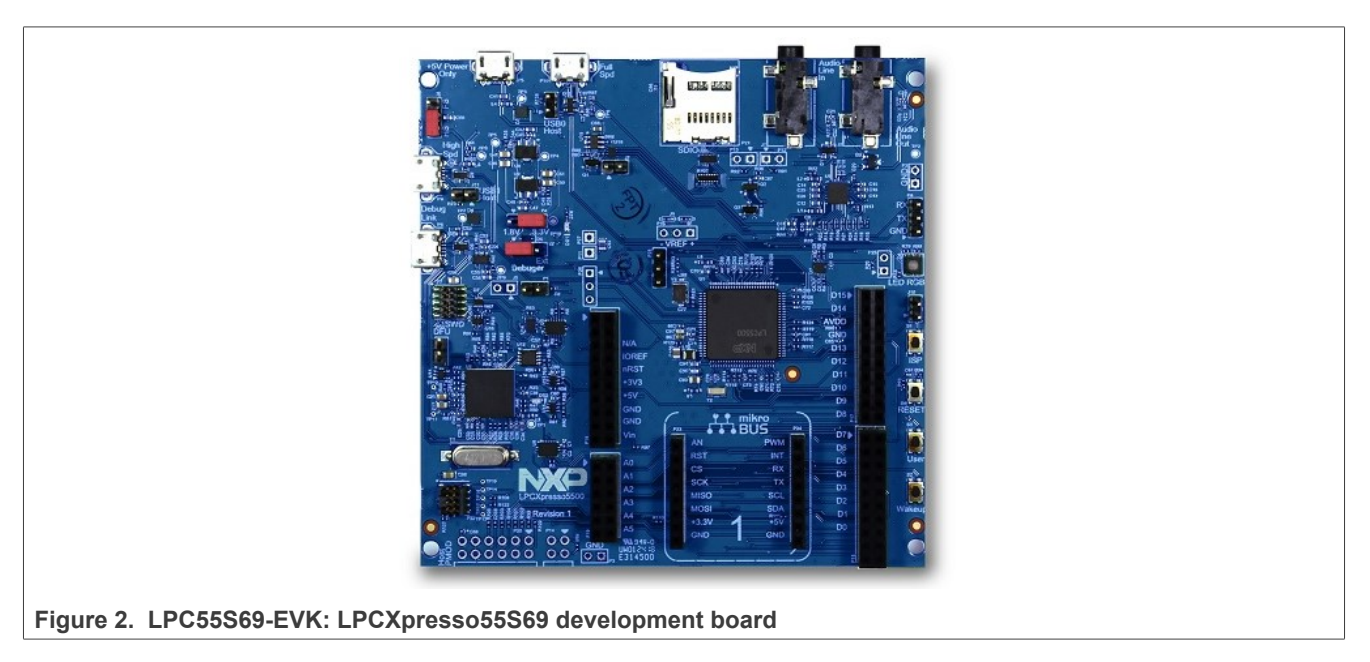

The board must be connected to NFC controller board using the following instructions:

#### <span id="page-4-0"></span>**Table 2. LPC55S69-EVK HW setup instructions**

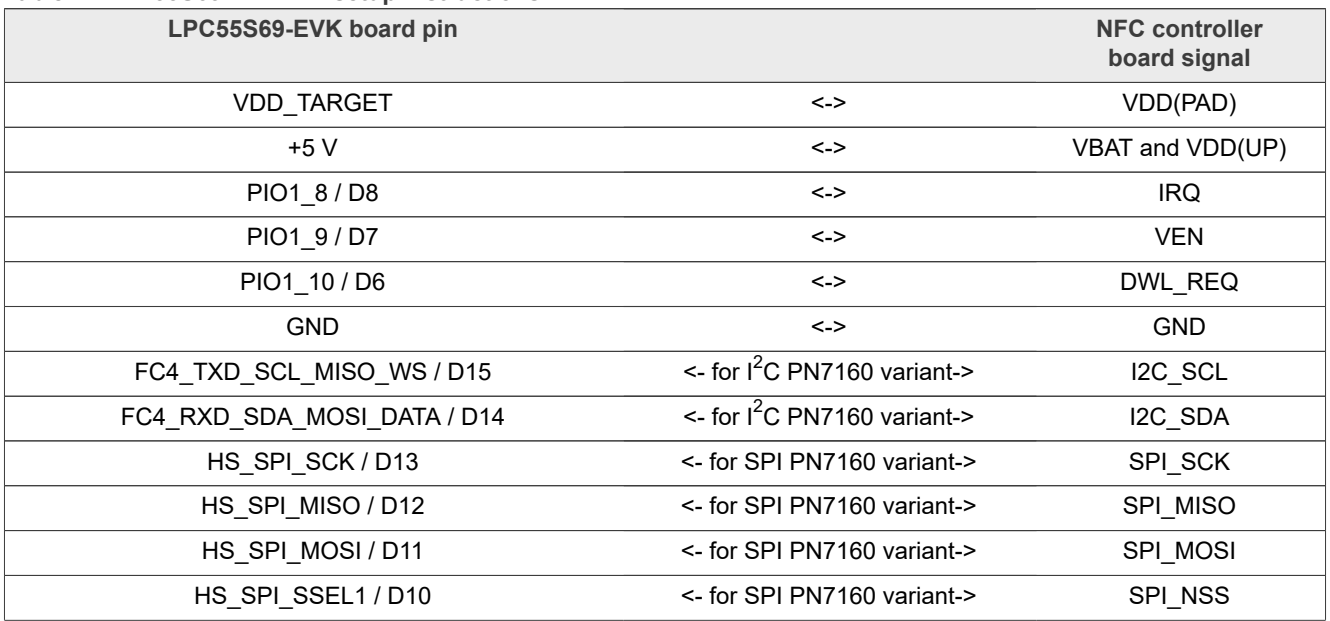

This matches the Arduino version of OM27160A1EVK (I<sup>2</sup>C variant) and OM27160B1EVK (SPI variant). Those kits can then be plugged on OM13071 board to run the example.

## <span id="page-5-2"></span>**2.3 i.MX RT1170**

To set up the project, i.MX RT1170 evaluation kit [\(http://www.nxp.com/demoboard/MIMXRT1170-EVK\)](http://www.nxp.com/demoboard/MIMXRT1170-EVK) is used.

<span id="page-5-1"></span>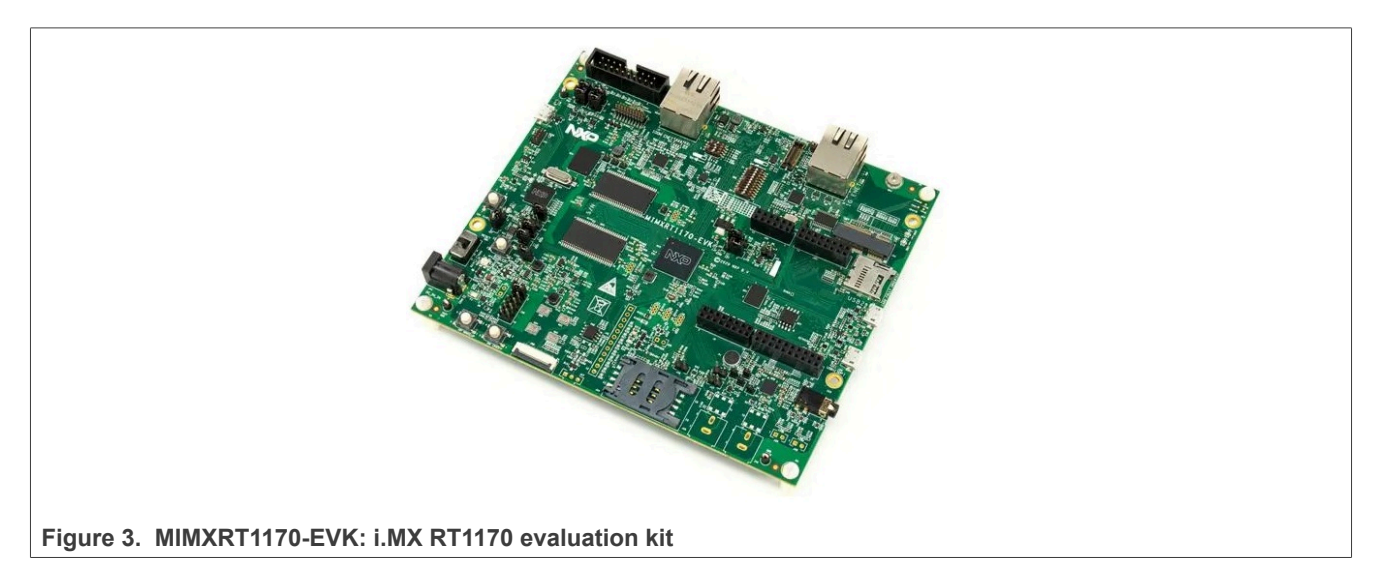

The board must be connected to NFC controller board using the following instructions:

### <span id="page-5-0"></span>**Table 3. iMXRT1170 EVK HW setup instructions**

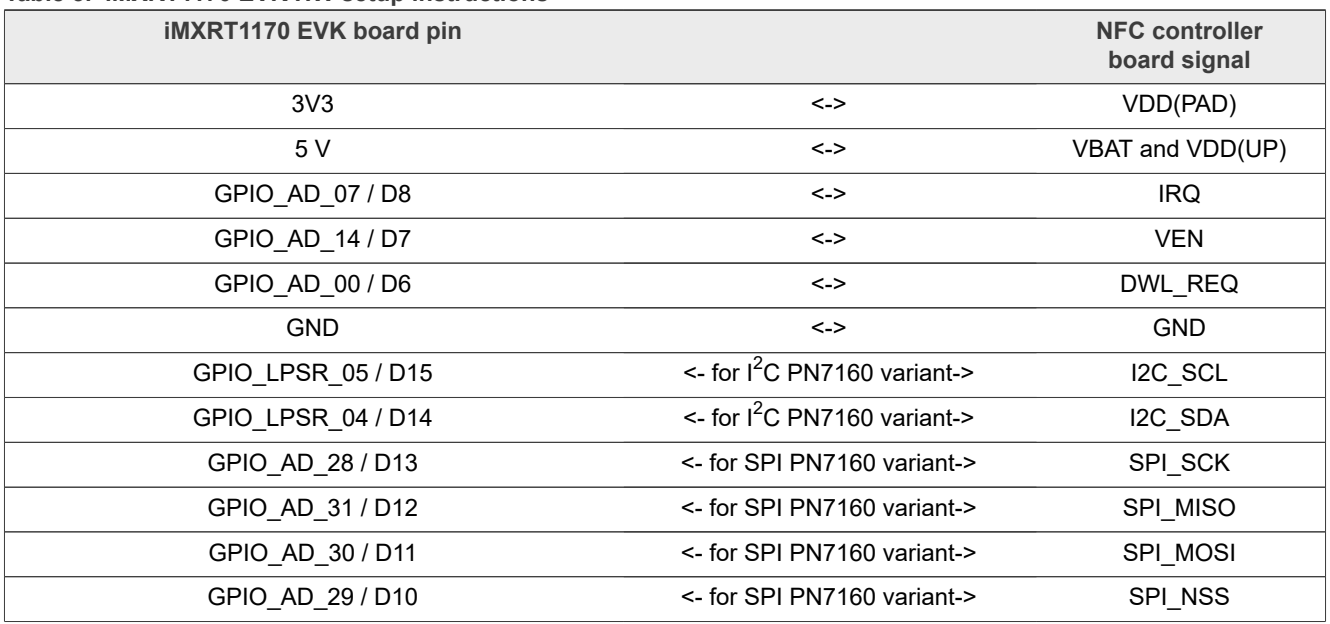

This matches the Arduino version of OM27160A1EVK (I<sup>2</sup>C variant) and OM27160B1EVK (SPI variant). Those kits can then be plugged on MIMXRT1170-EVK board to run the example.

## <span id="page-6-0"></span>**3 SW setup**

[MCUXpresso IDE](http://www.nxp.com/products/software-and-tools/run-time-software/mcuxpresso-software-and-tools/mcuxpresso-integrated-development-environment-ide:MCUXpresso-IDE) can be downloaded from <https://mcuxpresso.nxp.com/>.

**•** Create an empty workplace in MCUXpresso IDE:

<span id="page-6-1"></span>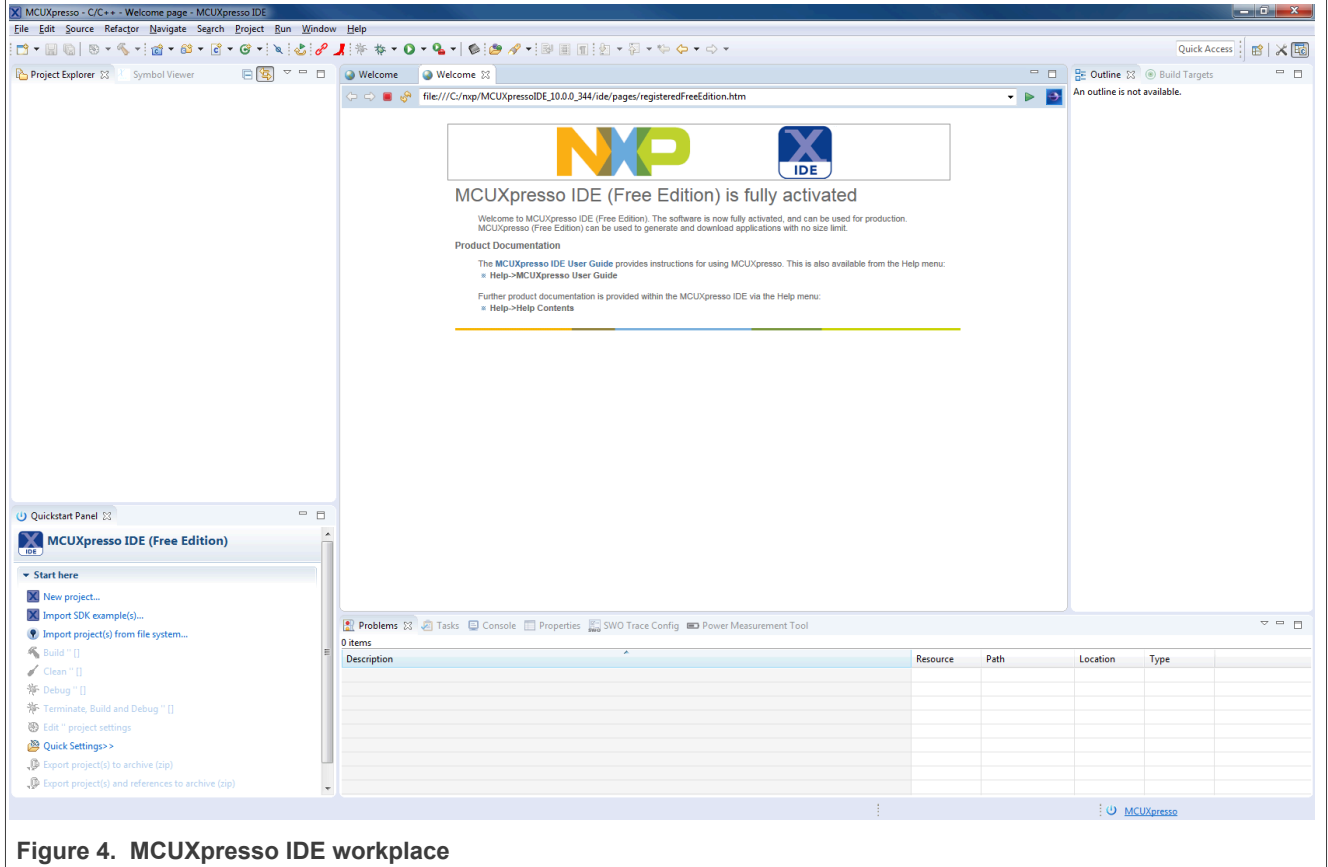

**•** Import the targeted project from the NXP-NCI2.0 MCUXpresso examples zip file (SW6705.zip file can be downloaded from [https://www.nxp.com/doc/SW6705\)](https://www.nxp.com/doc/SW6705):

<span id="page-7-0"></span>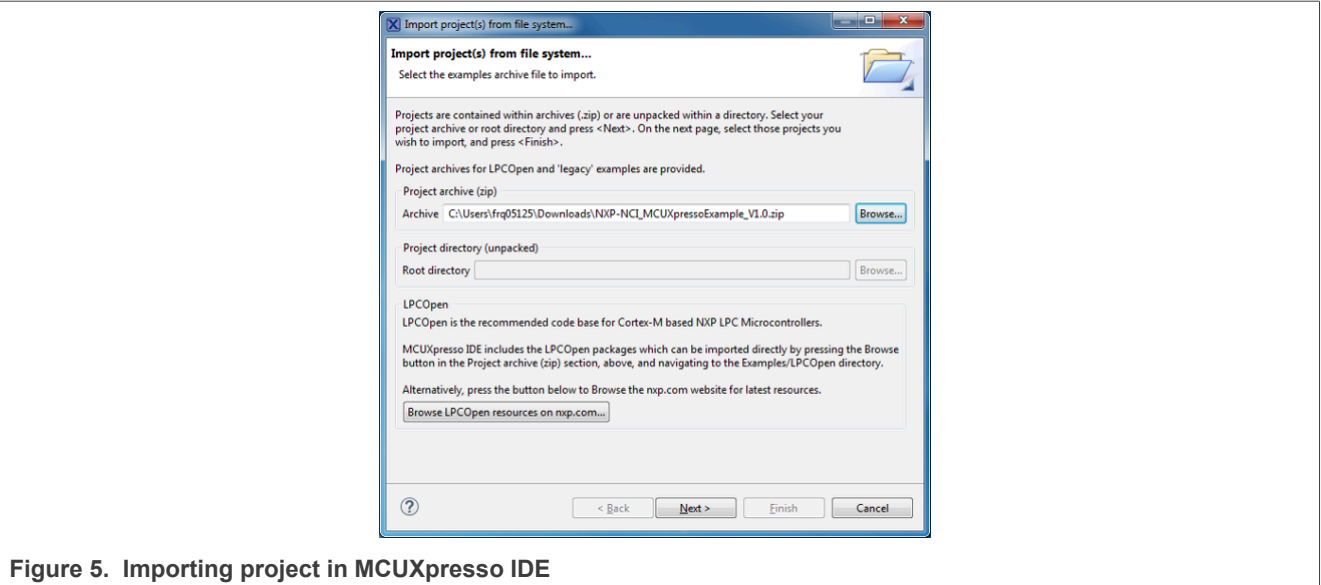

**•** Click on the "dark blue bug" icon to build the project, flash the binary into the MCU memory and start debugging:

<span id="page-7-1"></span>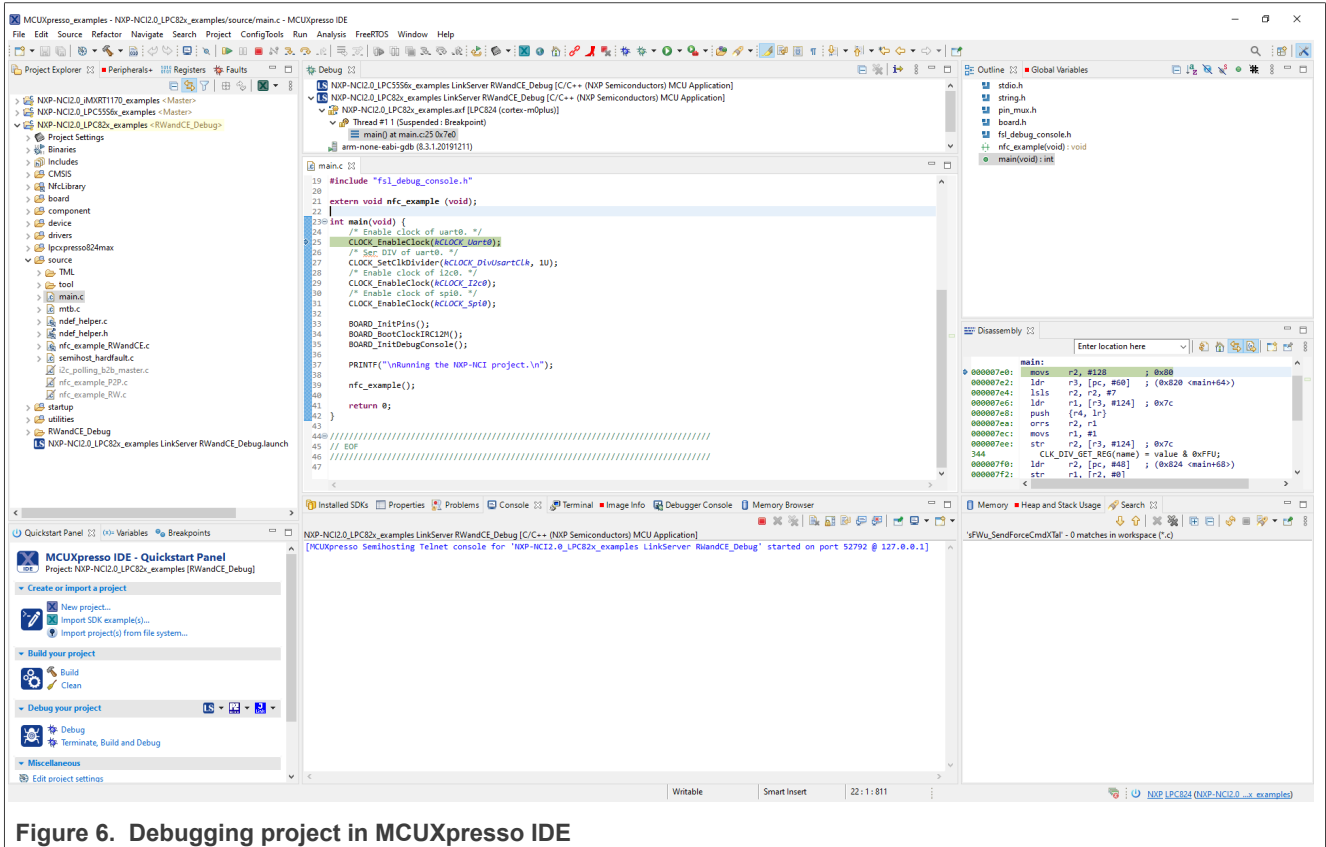

**•** Open a terminal (i.e. TeraTerm, HyperTerminal, Putty …) to the virtual COM port with the following configuration: baud rate=115200, 8 data bits, no parity, 1 stop bit, no flow control Related port number can be retrieved from the "Ports (COM & LPT)" list inside computer "Device Manager":

<span id="page-8-2"></span>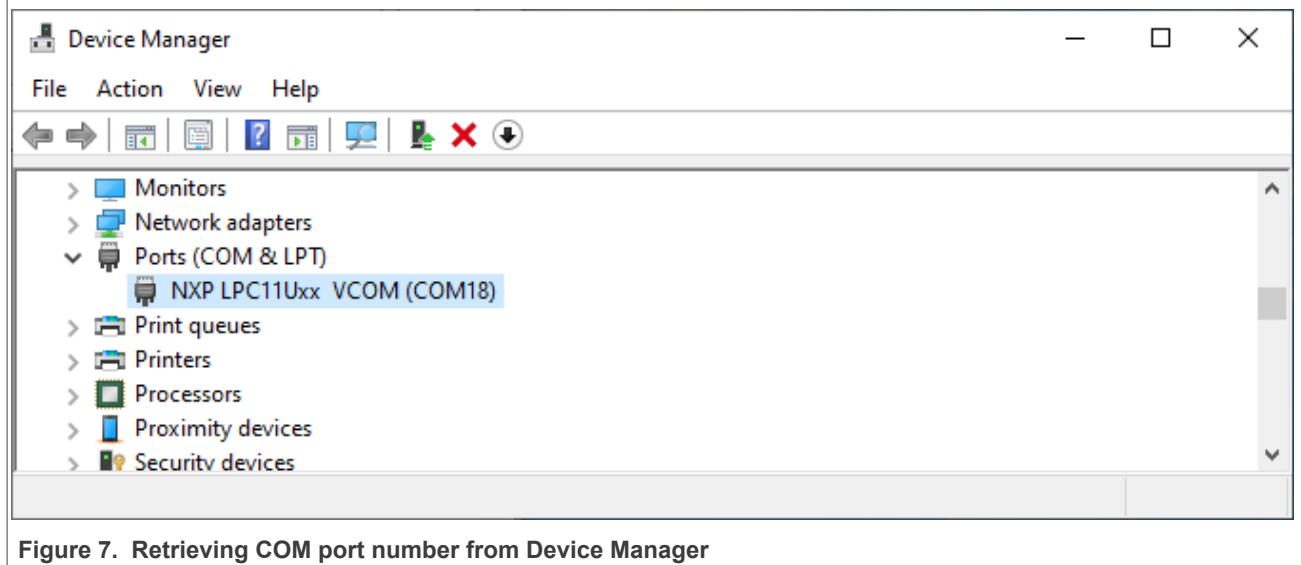

**•** Start the execution (clicking on « Resume » button or pressing 'f8'). This launches the default demo application and following message is displayed in the terminal window:

<span id="page-8-3"></span>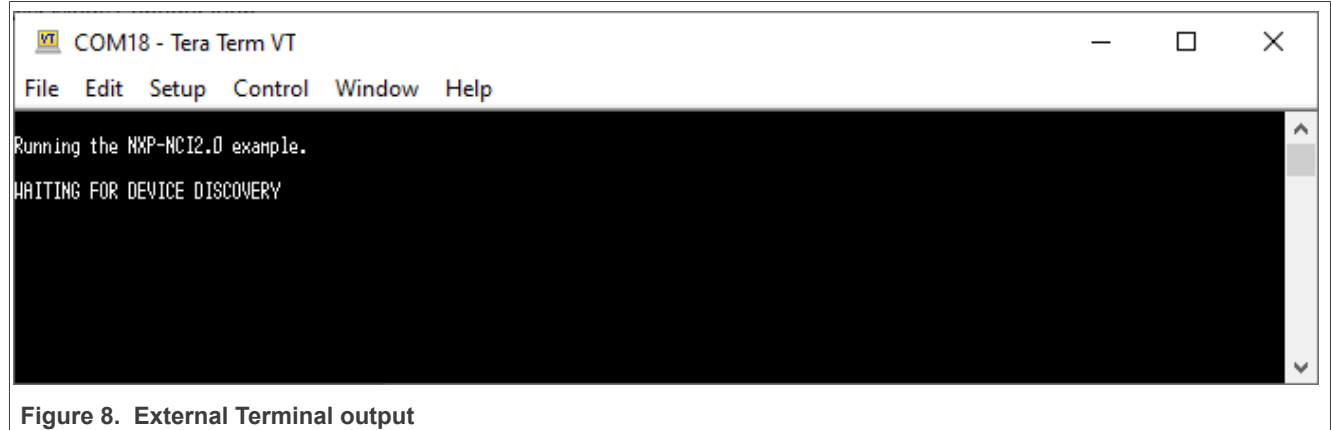

# <span id="page-8-0"></span>**3.1 Switching between examples**

To switch between examples, click to "hammer" button (check [Figure 9](#page-8-1)) and select example.

<span id="page-8-1"></span>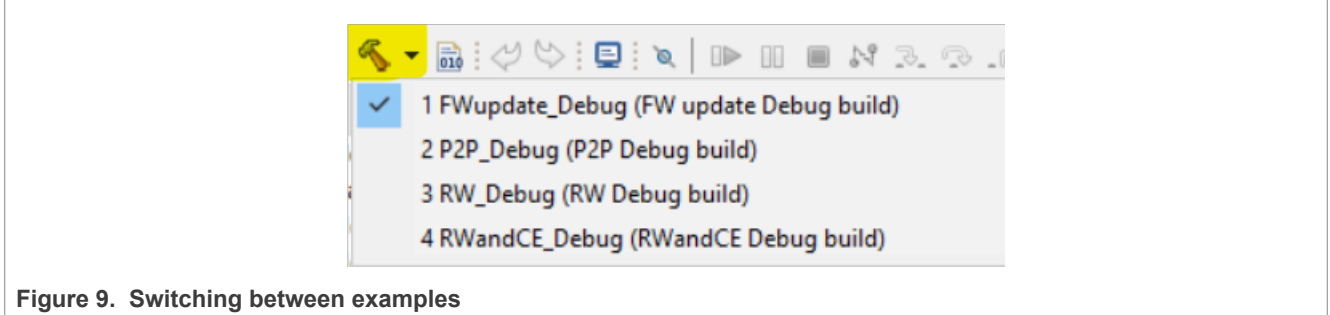

## <span id="page-9-2"></span>**4 Demonstration**

NXP-NCI2.0 MCUXpresso examples projects include 3 possible configurations:

- **•** *RWandCE*: demonstrates reader mode (extraction of NDEF content from remote NFC cards) and card emulation (exposing NDEF content to remote NFC reader)
- **•** *RW*: demonstrates raw communication with ISO14443-3A, ISO14443-4, ISO15693 and MIFARE cards
- **•** *P2P*: demonstrates P2P communication (sending NDEF content and receiving NDEF Content) with remote NFC P2P device

The configuration by default is *RWandCE*, it can be selected when building or debugging.

A 4<sup>th</sup> example configuration is available within LPC55S6x MCUXpresso project. Purpose is to demonstrate PN7160 FW update driven from an MCU. Detailed information is further provided in [Section 7](#page-20-0).

## <span id="page-9-3"></span>**4.1 RWandCE**

Bringing an NFC Forum Tag containing NDEF content leads to a message display in the terminal window (in below example a Type 2 tag containing Text type NDEF message "NXP Semiconductors"):

<span id="page-9-0"></span>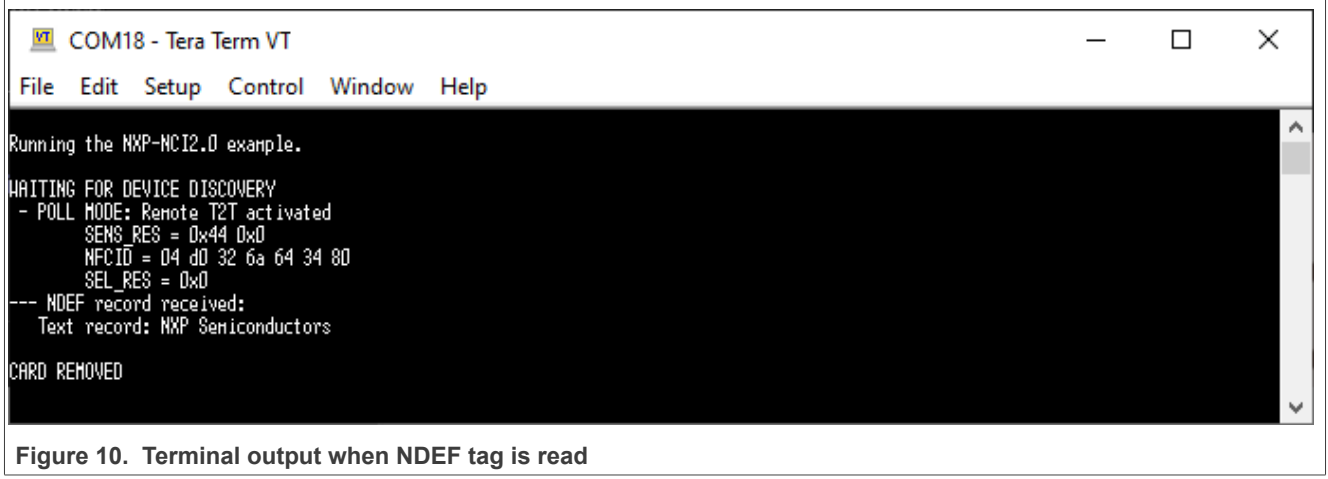

In case of several tags, the related information will be displayed one after the other in such way:

<span id="page-9-1"></span>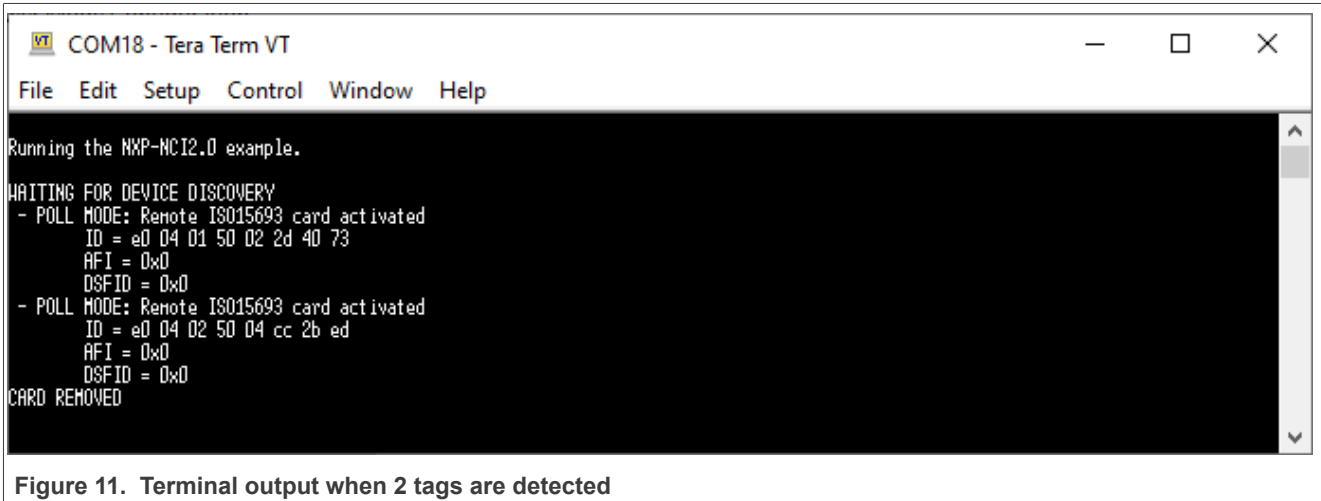

Approaching an NFC reader (for instance an Android NFC phone running NXP TagInfo application) will give the following output:

<span id="page-10-0"></span>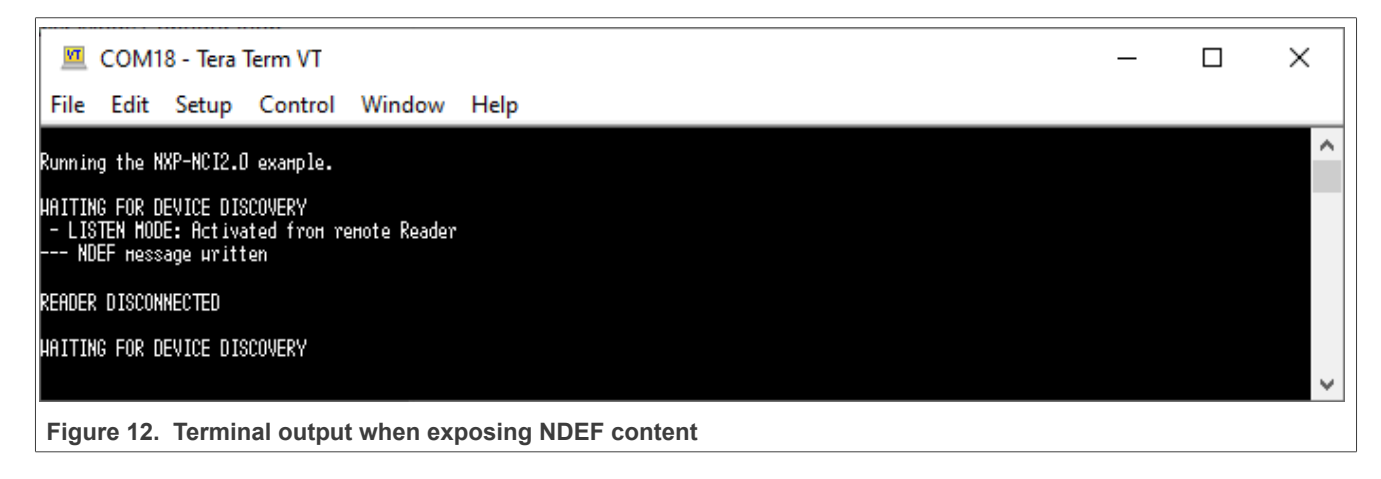

## <span id="page-10-2"></span>**4.2 RW**

When running this configuration, the example shows dedicated scenario according to the card detected:

- **•** ISO14443-3A: read, write and read back of a memory block
- **•** ISO14443-4: ISO7816-4 APDU exchange
- **•** ISO15693: read, write and read back of a memory block
- **•** MIFARE Classic: Authenticate then read, write and read back of a memory block

authenticationcard memory read, write, then read back.

For instance, bringing a MIFARE card reader gives such output:

<span id="page-10-1"></span>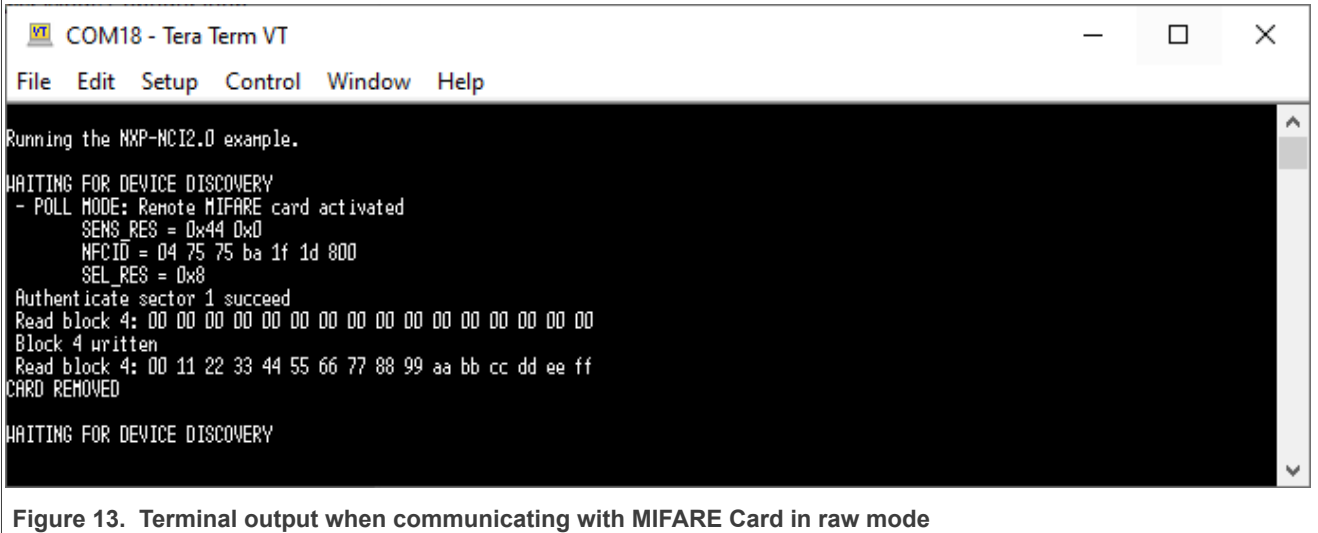

### <span id="page-11-2"></span>**4.3 P2P mode**

type « Test » message):

Bringing an NFC Android phone and « beaming » a URL (select the URL inside the phone web browser, tap the phone to the antenna then click of the screen when invited for it by the Android « Beam » service) gives such result:

<span id="page-11-0"></span>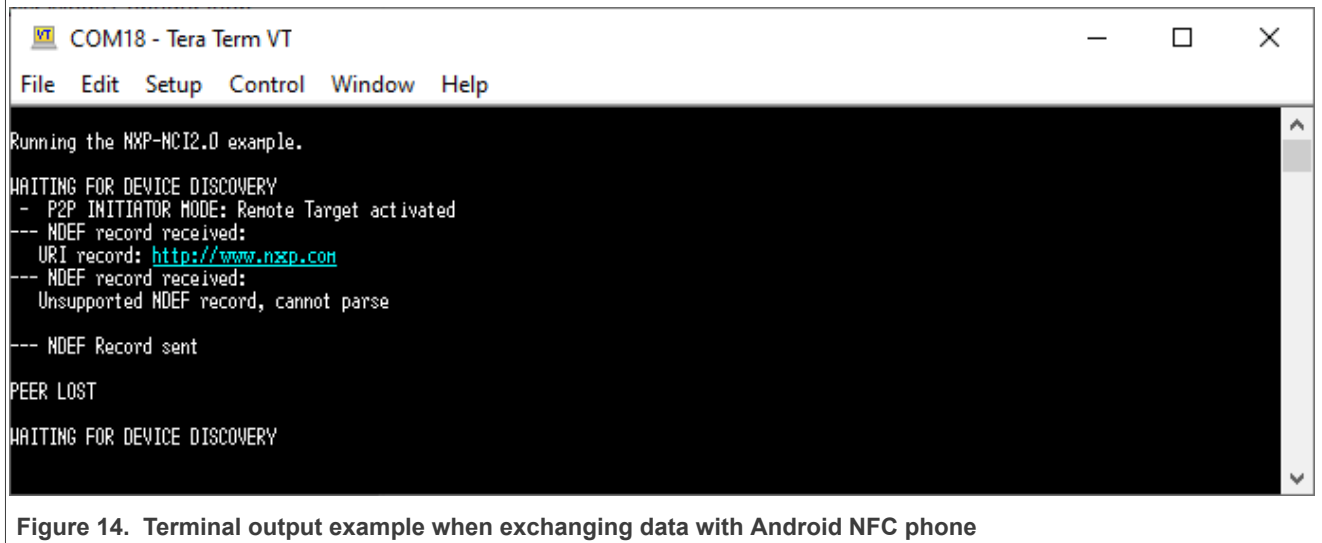

Simultaneously, the phone displays the received NDEF record from the NXP-NCI example project (NDEF Text

<span id="page-11-1"></span>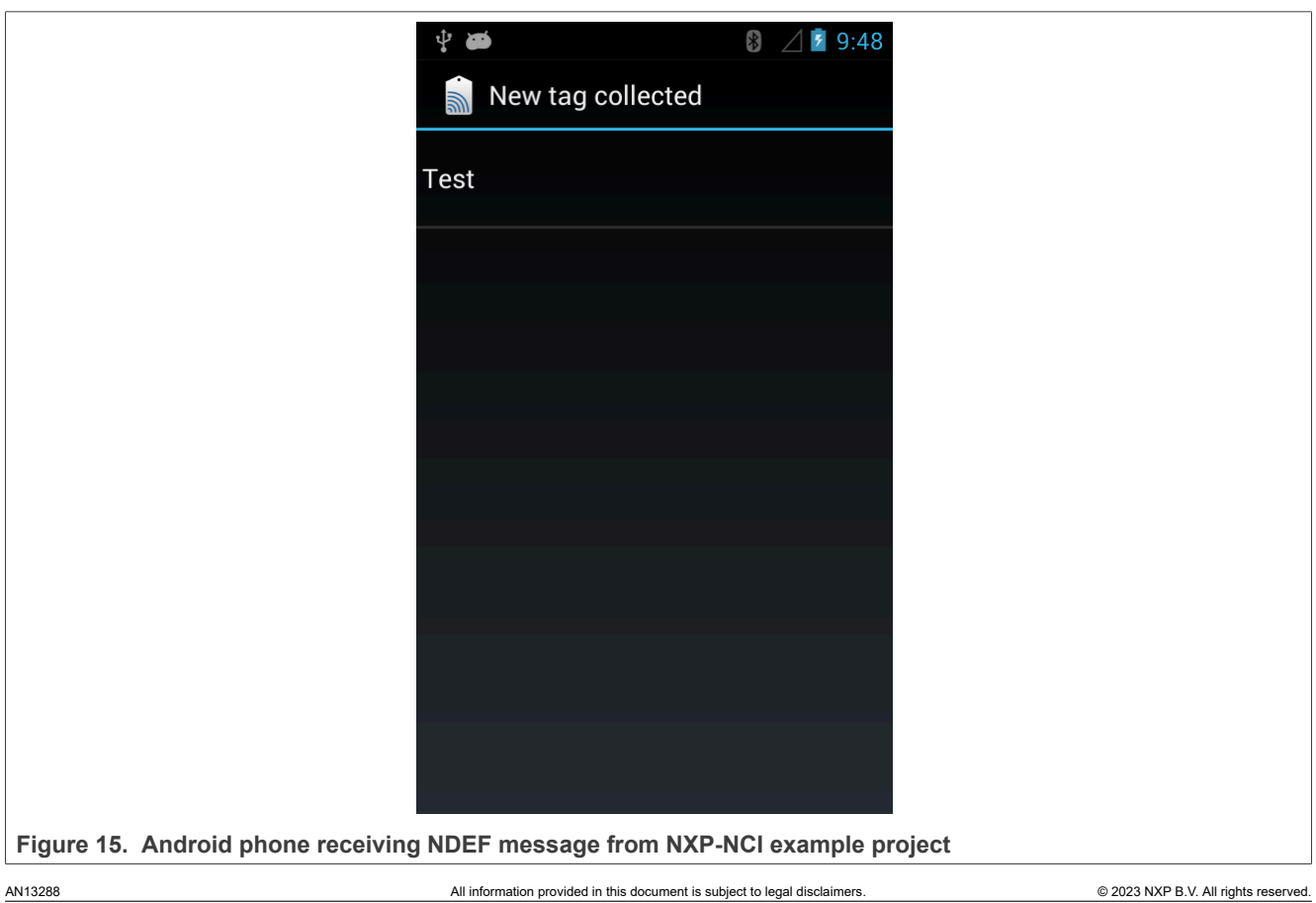

## <span id="page-12-0"></span>**4.4 CE Scenario 2**

For more information about this scenario, check [\(https://www.nxp.com/doc/AN13861](https://www.nxp.com/doc/AN13861)).

To use this example, everything what is needed is to run the example and place a phone with the TagInfo application running (or any other application for tag reading) on reader and NDEF will be read.

To store NDEF, use the TagWriter and save an NDEF to the PN7160 in CE.

## <span id="page-13-1"></span>**5 SW description**

## <span id="page-13-2"></span>**5.1 Architecture overview**

<span id="page-13-0"></span>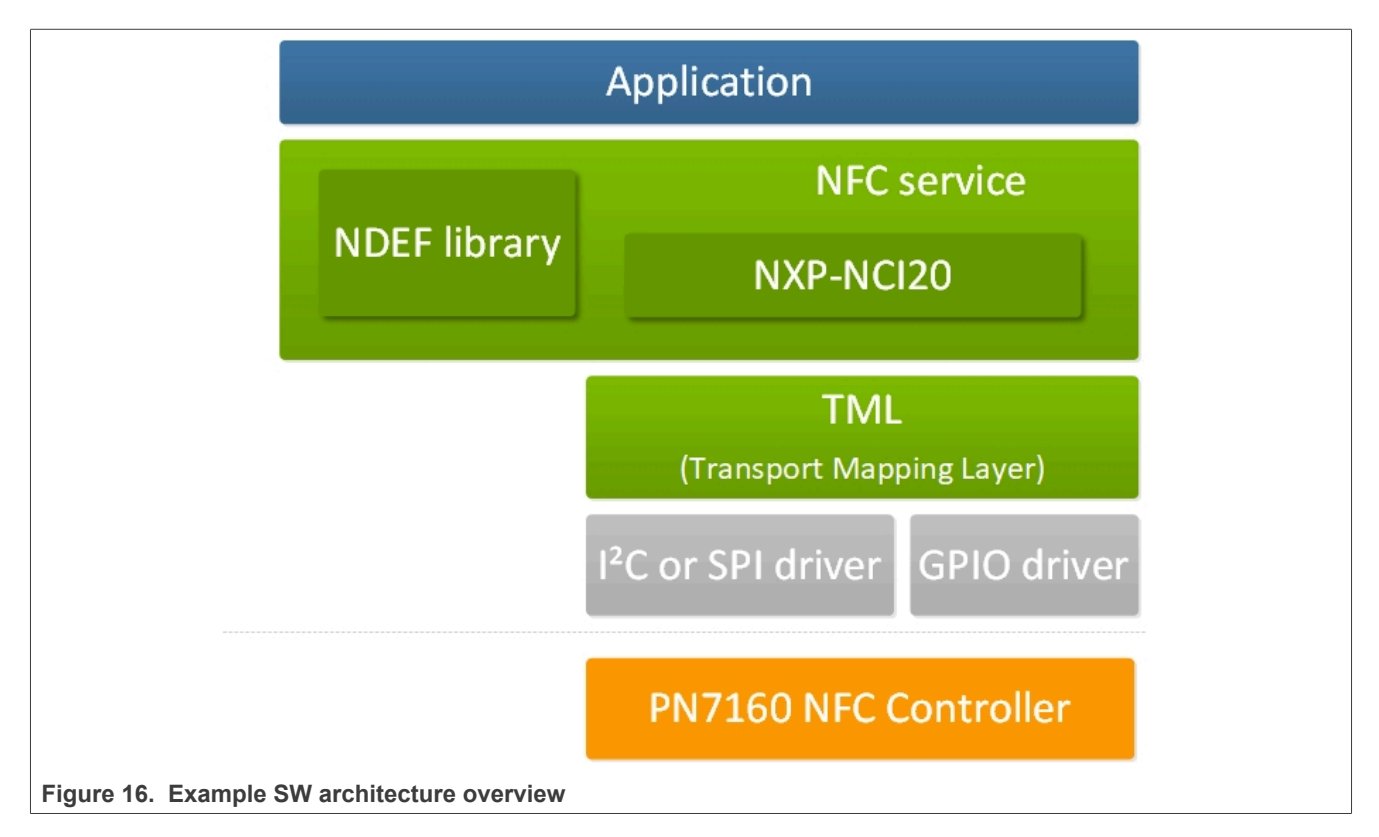

The Application consists in an NFC task using NFC library API to register for NDEF functionalities and manage NXP-NCI processing.

{NXP-NCI} module offers high-level NFC API:

- **•** Connection and configuration of the NFC controller
- **•** Start of the NFC discovery
- **•** Wait for NFC discovery
- **•** Process of the NFC discovery
- **•** Raw access to remote tag or reader discovered

{NDEF library} module is composed of independent submodule:

- **•** {RW\_NDEF} implements NDEF extraction from NFC Forum tags (all 5 NFC Forum defined tag types + MIFARE Classic card) and NDEF write to NFC Forum Type 2, Type 4, Type 5 tags and MIFARE Classic cards
- **•** {P2P\_NDEF} implements NDEF data exchange with P2P device (over NFC Forum LLCP and SNEP protocols)
- {T4T\_NDEF\_emu} implements NDEF message exposure through card emulation (NFC Forum Type 4 Tag protocol)

{TML} module brings HW abstraction to NFC library (abstract how the connection to NFC controller IC is managed).

## <span id="page-14-0"></span>**5.2 Porting recommendation for other MCUs**

The present code example can be easily ported to any other target providing  $I^2C$  or SPI master and GPIO capabilities.

The only module requiring adaptation is the TML component (relates to how the target provides this support), others modules being platform agnostic.

## <span id="page-15-0"></span>**6 Example customization**

## <span id="page-15-1"></span>**6.1 SPI selection**

By default the MCUXpresso projects are configured for  $I^2C$  host interface, fitting for OM27160A1EVK (including PN7160A1HN  $I^2C$  variant).

Changing the configuration to fit with OM27160B1EVK (including PN7160B1HN SPI variant) is done within *board/board.h* file, commenting out the I<sup>2</sup>C definition and uncommenting SPI one:

```
/* NXPNCI interface selection: enable only one according to NFC Controller supported interface */
#define BOARD_NXPNCI_INTERFACE_I2C
//#define BOARD_NXPNCI_INTERFACE_SPI
```
## <span id="page-15-2"></span>**6.2 I <sup>2</sup>C address/speed**

NFC controller  $I^2C$  address is by default set to 0x28 (matching OM27160A1EVK HW configuration) and speed is set to 100 kbps. It can be changed in the file *board/board.h*:

```
#define BOARD_NXPNCI_I2C_BAUDRATE (100000)
#define BOARD_NXPNCI_I2C_ADDR (0x28)
```
## <span id="page-15-3"></span>**6.3 PIOs assignment**

In case a different connection is used than the one described in [Section 2](#page-3-0), definition in *board/board.h* file must reflect PIOs assignment:

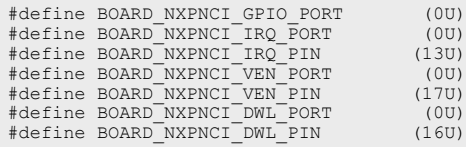

## <span id="page-15-4"></span>**6.4 Discovery technologies**

The list of technologies inside the discovery loop can be configured by setting DiscoveryTechnologies variable defined in *source/nfc\_example\_***XXX***.c* file.

By default, all technologies (required for the aimed demonstration) are enabled.

Here is the list of all technologies supported by PN7160:

```
MODE_POLL | TECH_PASSIVE_NFCA
MODE_POLL | TECH_PASSIVE_NFCB<br>MODE_POLL | TECH_PASSIVE_NFCF
                TECH_PASSIVE_NFCF
MODE_POLL | TECH_PASSIVE_15693
MODE_POLL | TECH_ACTIVE_NFC
MODE_LISTEN | TECH PASSIVE NFCA
MODE_LISTEN | TECH_PASSIVE_NFCB<br>MODE_LISTEN | TECH_PASSIVE_NFCF
                I TECH<sup>-</sup>PASSIVE<sup>-</sup>NFCF
MODE_LISTEN | TECH_ACTIVE NFCA
```
## <span id="page-15-5"></span>**6.5 Settings configuration**

Dedicated settings can be applied to the NXP-NCI NFC Controller. Those are configured thanks to *NfcLibrary/ inc/Nfc\_settings.h* file.

#### **•** NFC settings configuration

```
/* Following definitions specifies which settings will apply
 * when NxpNci_ConfigureSettings() API is called from the application
#define NXP CORE CONF
#define NXP_CORE_CONF 1
#define NXP_CORE_STANDBY 1
#define NXP_CORE_CONF_EXTN 1
#define NXP_CLK_CONF 1 // 1=Xtal, 2=PLL
#define NXP_TVDD_CONF 1 // 1=CFG1, 2=CFG2
#define NXP<sup>-</sup>RF CONF 1
```
**•** NXP\_CORE\_CONF setting definition

```
/* NCI standard dedicated settings
  * Refer to NFC Forum NCI standard for more details
 */
uint8_t NxpNci_CORE_CONF[]={0x20, 0x02, 0x05, 0x01, /* CORE_SET_CONFIG_CMD */
 0x00, 0x02, 0xFE, 0x01 /* TOTAL_DURATION */
};
```
#### • NXP\_CORE\_CONF\_EXTN setting definition

```
/* NXP-NCI extension dedicated setting
  * Refer to NFC controller User Manual for more details
 */
uint8_t NxpNci_CORE_CONF_EXTN[]={0x20, 0x02, 0x05, 0x01, /* CORE_SET_CONFIG_CMD */
 0xA0, 0x40, 0x01, 0x00, /* TAG_DETECTOR_CFG */
};
```
#### **•** NXP\_CORE\_STANDBY setting definition

```
/* NXP-NCI standby enable setting
  * Refer to NFC controller User Manual for more details
 * last byte indicates enable/disable 
 */
uint8_t NxpNci_CORE_STANDBY[]={0x2F, 0x00, 0x01, 0x00};
```
#### **•** NXP\_CLK\_CONF setting definition

```
/* NXP-NCI CLOCK configuration
 * Refer to NFC controller Hardware Design Guide document for more details
 */
 #if (NXP_CLK_CONF == 1)
 /* Xtal configuration */
 uint8_t NxpNci_CLK_CONF[]={0x20, 0x02, 0x05, 0x01, /* CORE_SET_CONFIG_CMD */
 0xA0, 0x03, 0x01, 0x08 /* CLOCK_SEL_CFG */
  };
  #else
  /* PLL configuration */
uint8_t NxpNci_CLK_CONF[]={0x20, 0x02, 0x09, 0x02, /* CORE_SET_CONFIG_CMD */<br>0xA0, 0x03, 0x01, 0x11,<br>0xA0, 0x04, 0x01, 0x01 /* CLOCK_TO_CFG */
  };
  #endif
```
#### **•** NXP\_TVDD\_CONF setting definition

```
/* NXP-NCI TVDD configuration
 * Refer to NFC controller Hardware Design Guide document for more details
 */
 #if (NXP_TVDD_CONF == 1)
 /* CFG1: VBAT is used to generate the VDD(TX) through TXLDO */
uint8_t NxpNci_TVDD_CONF[]={0x20, 0x02, 0x0F, 0x01, 0xA0, 0x0E, 0x0B, 0x01, 0x01, 0x01, 0x00, 0x00, 0x00, 0x1E,
0xBB, 0x00, 0x00, 0x00; #else
/* CFG2: external 5V is used to generate the VDD(TX) through TXLDO */<br>uint8_t NxpNci_TVDD_CONF[]={0x20, 0x02, 0x0F, 0x01, 0xA0, 0x0E, 0x0B, 0x01, 0x01, 0x03, 0x00, 0x00, 0x00, 0x1E,<br>0xBB, 0x00, 0x00, 0x0C};
 #endif
```
#### **•** NXP\_RF\_CONF settings definition

```
/* NXP-NCI RF configuration
 * Refer to NFC controller Antenna Design and Tuning Guidelines document for
  * more details
 */
uint8_t NxpNci_RF_CONF[]={};
```
## <span id="page-17-1"></span>**6.6 Shared NDEF message**

NDEF message shared in P2P or card emulation mode (or even in RW mode while NDEF write operation is enabled, see [Section 6.7](#page-17-0)) can be changed. Simply modify value of NDEF\_MESSAGE variable in file *source/ nfc\_example\_RWandCE.c* or *source/nfc\_example\_P2P.c*, following NFC Forum NDEF specification.

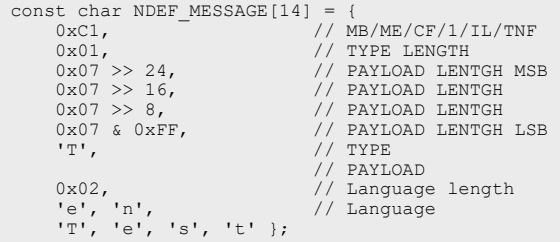

## <span id="page-17-0"></span>**6.7 NDEF write operation**

Demonstration the NDEF write operation to a remote NFC card is present in the RWandCE demo application (but not enabled by default to prevent unintentional overwriting of tag content). Enabling it is done defining RW\_NDEF\_WRITING compile flag in *source/nfc\_example\_RWandCE.c* file (just uncomment present definition), before building the project. Then the write operation will occur just after the NDEF read operation.

The NDEF message which is written is defined in NDEF\_MESSAGE variable (see [Section 6.6\)](#page-17-1).

Only Type 2, Type 4 tags and MIFARE Classic card are currently supported by the NFC library for NDEF write operation. For others tag types, write operation will simply not occur but no issue will be reported. Furthermore, the tag must be already NDEF formatted, the NFC library not implementing NDEF formatting functionality.

### <span id="page-17-2"></span>**6.8 P2P timing optimization**

The current example implementation allows sharing in both way NDEF message with a peer device (receiving and sending an NDEF message) in P2P mode over SNEP NFC Forum protocol.

The SNEP standard protocol being also implemented as native feature of Android, so-called "Beam" service, the NXP-NCI example shows NDEF message exchanges with NFC Android devices. Unfortunately, because of the "Beam" service implementation, the Android device cannot send any NDEF message after it has received one (until a new tap occurs).

To work around this limitation, the NXP-NCI example defines a way to postone sending NDEF message after the peer discovery, to give the Android device user to "Beam" the expected content. This is implemented as NDEF\_PUSH\_DELAY\_COUNT variable inside *NfcLibrary/NdefLibrary/src/P2P\_NDEF.c* file.

```
/* Defines the number of symmetry exchanges is expected before initiating 
 * the NDEF push (to allow a remote phone to beam an NDEF message first) */
```

```
#define NDEF_PUSH_DELAY_COUNT 2
```
## <span id="page-18-0"></span>**6.9 Code optimization**

Compile flags exist in this SW example allowing to separately remove some features from the build, allowing to optimize the overall memory requirement whenever some features are not required by the targeted application:

- REMOVE FACTORYTEST SUPPORT: relates to dedicated factory testing features (continuous RF ON and PRBS modes)
- **•** REMOVE\_P2P\_SUPPORT: relates to NFC P2P feature
- REMOVE CARDEMU SUPPORT: relates to the card emulation feature
- **•** REMOVE\_RW\_SUPPORT: relates to reader/writer feature
- REMOVE\_NDEF\_SUPPORT: relates to NDEF handling for all RW, card emulation and P2P modes

List of APIs disabled by those flags can easily br retrieved by looking to *NfcLibrary/inc/Nfc.h* file.

They can be defined in the project properties to avoid embedding useless modules:

<span id="page-19-0"></span>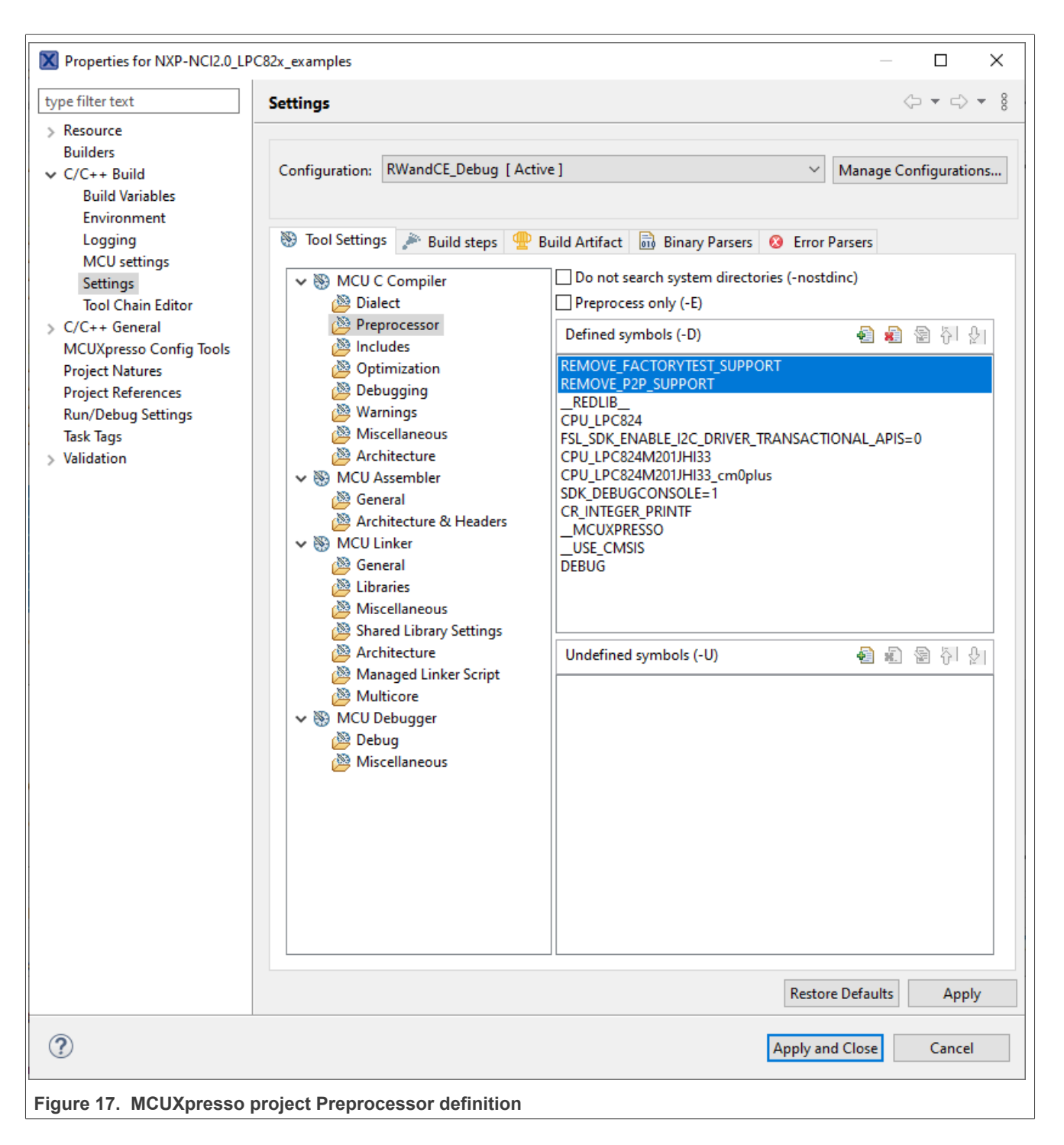

## <span id="page-19-1"></span>**6.10 NCI communication debugging**

Enabling NCI communication traces can be done defining NCI DEBUG compile flag inside the project properties (see [Figure 17](#page-19-0)), or directly in *NfcLibrary/NxpNci20/inc/NxpNci.h* file, before building the project.

Pay attention that this significantly increases overall memory requirement.

## <span id="page-20-0"></span>**7 FW update example**

This example is available as "FWupdate" configuration of LPC55S6x MCUXpresso project.

It shows how to update the PN7160 internal firmware.

The firmware to be flashed is included in *sFWupdate/phDnldNfc\_UpdateSeq.c*.

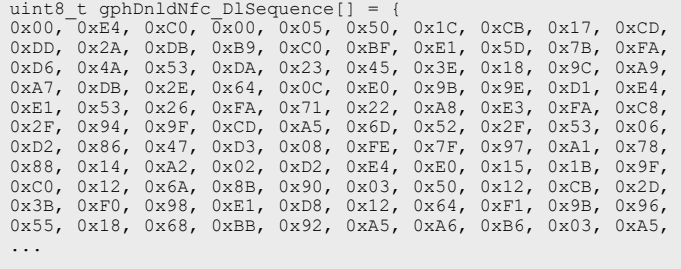

Replacing this file by a new version released by NXP leads to updating the FW of the connected PN7160 device.

Inside a nfc\_example\_FWupdate.c, there is #define FORCE\_DWL. If set to true, it updates the FW every time (also if FW is already updated), if set to false, FW version on PN7160 is checked. If it is the same as in sFWupdate/phDnldNfc\_UpdateSeq.c it skips FW update procedure, otherwise it proceeds into FW update procedure.

## <span id="page-21-0"></span>**8 Abbreviations**

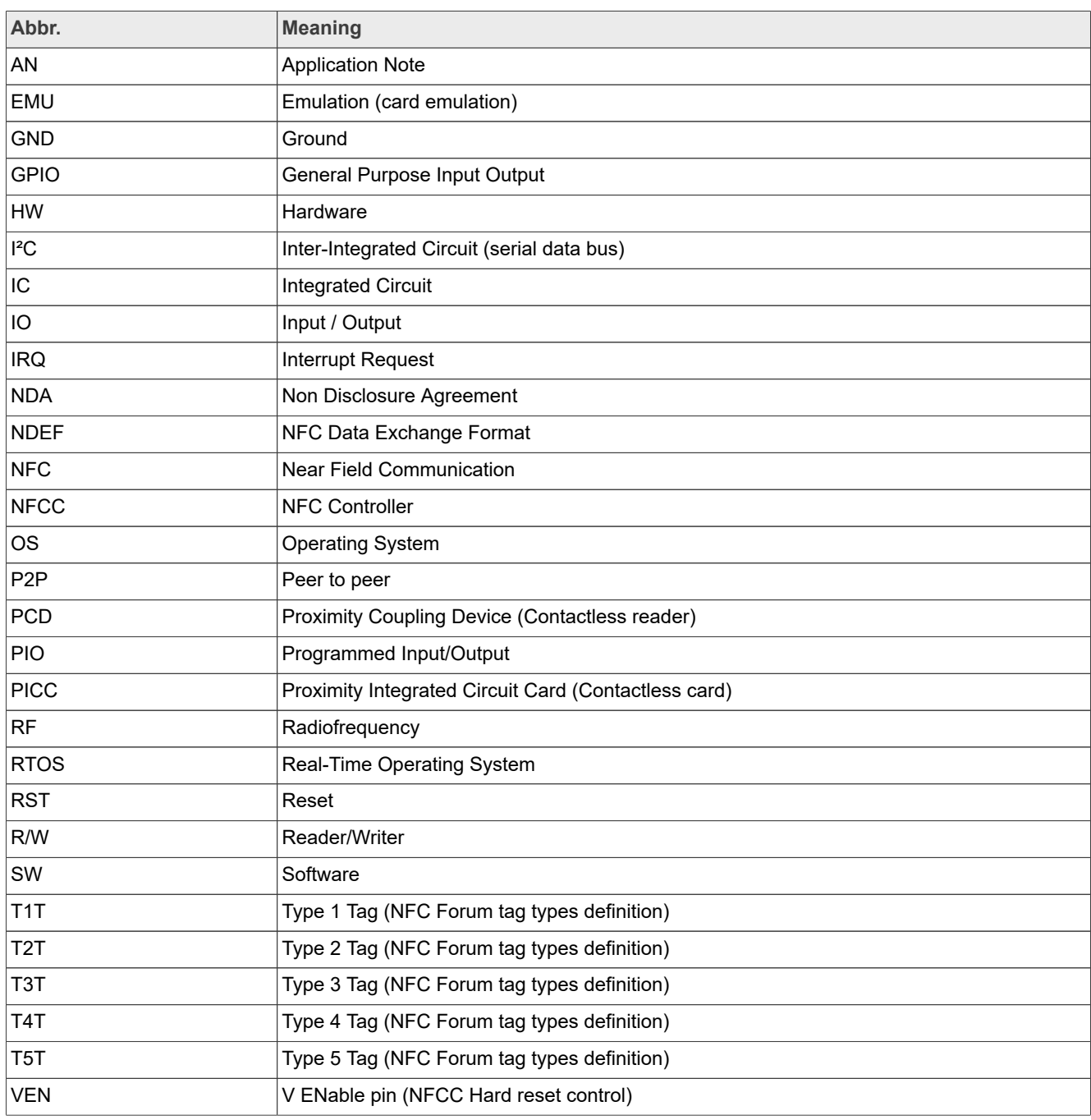

## <span id="page-22-0"></span>**9 Legal information**

## **9.1 Definitions**

**Draft** — A draft status on a document indicates that the content is still under internal review and subject to formal approval, which may result in modifications or additions. NXP Semiconductors does not give any representations or warranties as to the accuracy or completeness of information included in a draft version of a document and shall have no liability for the consequences of use of such information.

## **9.2 Disclaimers**

**Limited warranty and liability** — Information in this document is believed to be accurate and reliable. However, NXP Semiconductors does not give any representations or warranties, expressed or implied, as to the accuracy or completeness of such information and shall have no liability for the consequences of use of such information. NXP Semiconductors takes no responsibility for the content in this document if provided by an information source outside of NXP Semiconductors.

In no event shall NXP Semiconductors be liable for any indirect, incidental, punitive, special or consequential damages (including - without limitation lost profits, lost savings, business interruption, costs related to the removal or replacement of any products or rework charges) whether or not such damages are based on tort (including negligence), warranty, breach of contract or any other legal theory.

Notwithstanding any damages that customer might incur for any reason whatsoever, NXP Semiconductors' aggregate and cumulative liability towards customer for the products described herein shall be limited in accordance with the Terms and conditions of commercial sale of NXP **Semiconductors** 

**Right to make changes** — NXP Semiconductors reserves the right to make changes to information published in this document, including without limitation specifications and product descriptions, at any time and without notice. This document supersedes and replaces all information supplied prior to the publication hereof.

**Suitability for use** — NXP Semiconductors products are not designed. authorized or warranted to be suitable for use in life support, life-critical or safety-critical systems or equipment, nor in applications where failure or malfunction of an NXP Semiconductors product can reasonably be expected to result in personal injury, death or severe property or environmental damage. NXP Semiconductors and its suppliers accept no liability for inclusion and/or use of NXP Semiconductors products in such equipment or applications and therefore such inclusion and/or use is at the customer's own risk.

**Applications** — Applications that are described herein for any of these products are for illustrative purposes only. NXP Semiconductors makes no representation or warranty that such applications will be suitable for the specified use without further testing or modification.

Customers are responsible for the design and operation of their applications and products using NXP Semiconductors products, and NXP Semiconductors accepts no liability for any assistance with applications or customer product design. It is customer's sole responsibility to determine whether the NXP Semiconductors product is suitable and fit for the customer's applications and products planned, as well as for the planned application and use of customer's third party customer(s). Customers should provide appropriate design and operating safeguards to minimize the risks associated with their applications and products.

NXP Semiconductors does not accept any liability related to any default, damage, costs or problem which is based on any weakness or default in the customer's applications or products, or the application or use by customer's third party customer(s). Customer is responsible for doing all necessary testing for the customer's applications and products using NXP Semiconductors products in order to avoid a default of the applications and the products or of the application or use by customer's third party customer(s). NXP does not accept any liability in this respect.

**Terms and conditions of commercial sale** — NXP Semiconductors products are sold subject to the general terms and conditions of commercial sale, as published at http://www.nxp.com/profile/terms, unless otherwise agreed in a valid written individual agreement. In case an individual agreement is concluded only the terms and conditions of the respective agreement shall apply. NXP Semiconductors hereby expressly objects to applying the customer's general terms and conditions with regard to the purchase of NXP Semiconductors products by customer.

**Export control** — This document as well as the item(s) described herein may be subject to export control regulations. Export might require a prior authorization from competent authorities.

**Evaluation products** — This product is provided on an "as is" and "with all faults" basis for evaluation purposes only. NXP Semiconductors, its affiliates and their suppliers expressly disclaim all warranties, whether express, implied or statutory, including but not limited to the implied warranties of noninfringement, merchantability and fitness for a particular purpose. The entire risk as to the quality, or arising out of the use or performance, of this product remains with customer.

In no event shall NXP Semiconductors, its affiliates or their suppliers be liable to customer for any special, indirect, consequential, punitive or incidental damages (including without limitation damages for loss of business, business interruption, loss of use, loss of data or information, and the like) arising out the use of or inability to use the product, whether or not based on tort (including negligence), strict liability, breach of contract, breach of warranty or any other theory, even if advised of the possibility of such damages.

Notwithstanding any damages that customer might incur for any reason whatsoever (including without limitation, all damages referenced above and all direct or general damages), the entire liability of NXP Semiconductors, its affiliates and their suppliers and customer's exclusive remedy for all of the foregoing shall be limited to actual damages incurred by customer based on reasonable reliance up to the greater of the amount actually paid by customer for the product or five dollars (US\$5.00). The foregoing limitations, exclusions and disclaimers shall apply to the maximum extent permitted by applicable law, even if any remedy fails of its essential purpose.

**Translations** — A non-English (translated) version of a document, including the legal information in that document, is for reference only. The English version shall prevail in case of any discrepancy between the translated and English versions.

**Security** — Customer understands that all NXP products may be subject to unidentified vulnerabilities or may support established security standards or specifications with known limitations. Customer is responsible for the design and operation of its applications and products throughout their lifecycles to reduce the effect of these vulnerabilities on customer's applications and products. Customer's responsibility also extends to other open and/or proprietary technologies supported by NXP products for use in customer's applications. NXP accepts no liability for any vulnerability. Customer should regularly check security updates from NXP and follow up appropriately. Customer shall select products with security features that best meet rules, regulations, and standards of the intended application and make the ultimate design decisions regarding its products and is solely responsible for compliance with all legal, regulatory, and security related requirements concerning its products, regardless of any information or support that may be provided by NXP.

NXP has a Product Security Incident Response Team (PSIRT) (reachable at [PSIRT@nxp.com](mailto:PSIRT@nxp.com)) that manages the investigation, reporting, and solution release to security vulnerabilities of NXP products.

**NXP B.V.** - NXP B.V. is not an operating company and it does not distribute or sell products.

## **9.3 Licenses**

**Purchase of NXP ICs with NFC technology** — Purchase of an NXP Semiconductors IC that complies with one of the Near Field Communication (NFC) standards ISO/IEC 18092 and ISO/IEC 21481 does not convey an implied license under any patent right infringed by implementation of any of those standards. Purchase of NXP Semiconductors IC does not include a license to any NXP patent (or other IP right) covering combinations of those products with other products, whether hardware or software.

## **9.4 Trademarks**

Notice: All referenced brands, product names, service names, and trademarks are the property of their respective owners.

**NXP** — wordmark and logo are trademarks of NXP B.V.

**AMBA, Arm, Arm7, Arm7TDMI, Arm9, Arm11, Artisan, big.LITTLE, Cordio, CoreLink, CoreSight, Cortex, DesignStart, DynamIQ, Jazelle, Keil, Mali, Mbed, Mbed Enabled, NEON, POP, RealView, SecurCore, Socrates, Thumb, TrustZone, ULINK, ULINK2, ULINK-ME, ULINK-PLUS, ULINKpro, μVision, Versatile** — are trademarks and/or registered trademarks of Arm Limited (or its subsidiaries or affiliates) in the US and/or elsewhere. The related technology may be protected by any or all of patents, copyrights, designs and trade secrets. All rights reserved.

**DESFire** — is a trademark of NXP B.V.

**EdgeVerse** — is a trademark of NXP B.V.

**I2C-bus** — logo is a trademark of NXP B.V.

**MIFARE** — is a trademark of NXP B.V.

**MIFARE Classic** — is a trademark of NXP B.V.

## **Tables**

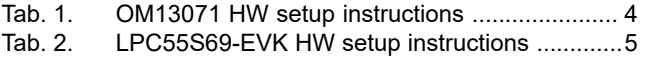

[Tab. 3.](#page-5-0) [iMXRT1170 EVK HW setup instructions ............6](#page-5-0)

# **Figures**

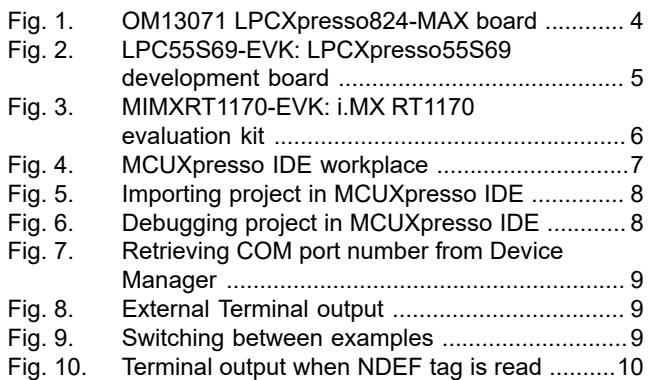

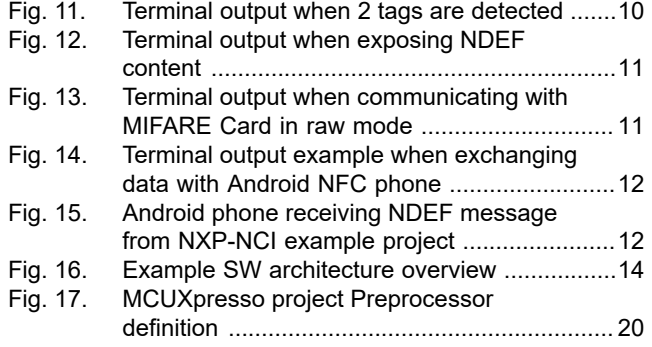

# **NXP Semiconductors AN13288**

### **NXP-NCI2.0 MCUXpresso examples guide**

## **Contents**

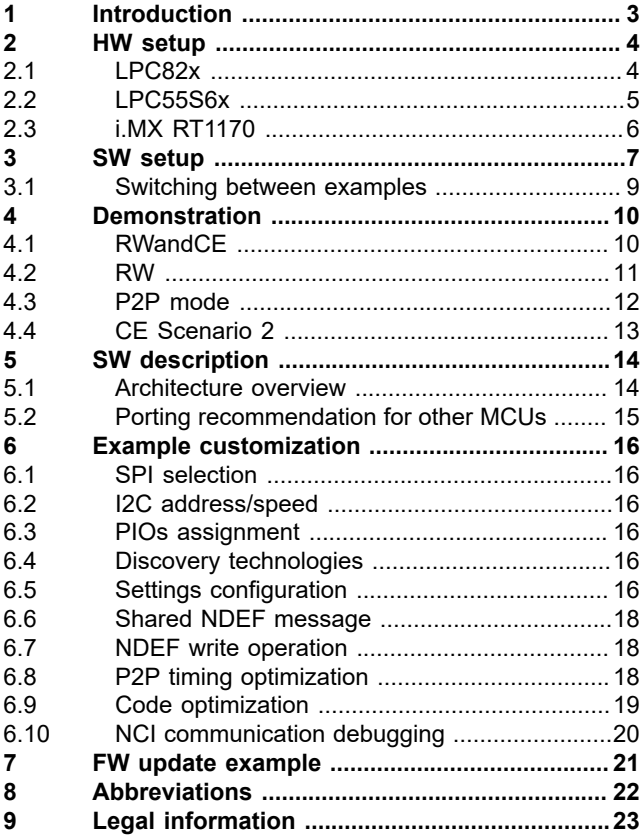

Please be aware that important notices concerning this document and the product(s) described herein, have been included in section 'Legal information'.

**© 2023 NXP B.V. All rights reserved.**

For more information, please visit: http://www.nxp.com